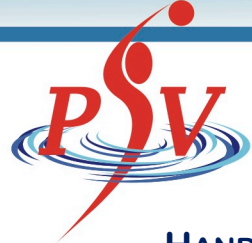

## **HANDLEIDING GEGEVENS WIJZIGEN VAN MINDERJARIGE KINDEREN VIA DE APP**

Eerst een korte uitleg waarom kinderen jonger dan 16 jaar de persoonlijke gegevens niet gewoon zelf meer mogen wijzigen. Sinds 25 mei 2018 is de Algemene Verordening Gegevensbescherming (AVG) van kracht. Die stelt dat kinderen tot 16 jaar niet zelf mogen aangeven of zij met naam en/of foto zichtbaar willen zijn binnen een platform. En dit geldt dus ook voor de persoonlijke instellingen van kinderen onder 16 in de app. Ouders/verzorgers kunnen deze gegevens wel wijzigen.

De drie meest voorkomende gevallen zijn:

## *1. MIJN KIND HEEFT GEEN EIGEN TELEFOON. HOE KAN IK DE GEGEVENS WIJZIGEN?*

Wij raden je het volgende aan te doen:

- Neem contact op met de vereniging en geef jouw e-mailadres door. De vereniging zal dit mailadres toevoegen als primair e-mailadres en bij ouder/verzorger 1.
- Download de app en maak een account aan door je e-mailadres te registreren.
- Log vervolgens in en ga naar menu Instellingen  $\rightarrow$  Mijn kinderen.

Je kan nu alles van je kind zien en beheren maar ook gewoon (mocht je zelf nog spelen) je eigen informatie beheren.

## *2. MIJN KIND HEEFT EEN EIGEN TELEFOON, MAAR IK WIL DE GEGEVENS BEHEREN. HOE DOE IK DAT?*

Wij raden je het volgende aan te doen:

- Neem contact op met de vereniging en geef jouw e-mailadres door. De vereniging zal dit mailadres toevoegen bij E-mail ouder/verzorger 1. Het e-mailadres van je kind is het primaire adres.
- Download de app en maak een account aan door je e-mailadres te registreren.
- Als ouder log je nu in als toeschouwer en volg je jouw kind via favorieten.
- Ga naar menu Instellingen  $\rightarrow$  Mijn Kinderen.

Je kind kan nu zelf alle informatie zien, maar jij kan zijn/ haar gegevens beheren.

## *3. MIJN KIND IS 16 EN BEHEERT (VOORTAAN) ZELF ZIJN GEGEVENS. MOET IK HIERVOOR IETS INSTELLEN?*

Als ouder hoef je niets te doen.

- Het e-mailadres van je kind is bekend bij de club en daarmee kan hij/zij inloggen in de app.
- Als ouder kan je als toeschouwer gebruik maken van de app en je kind volgen via favorieten.

Je kind kan nu alles zien en zelf zijn/haar gegevens beheren.

Plak deze link in je browser om het instructiefilmpje te bekijken: https://youtu.be/BI0Oj8ZPTBg

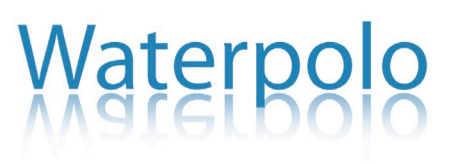